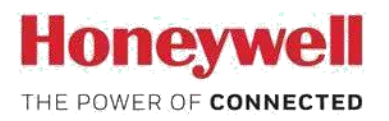

## **Software Release Notes**

## **EDA50 Android 7.1**

Date: 11-21-2018

## **Version: EDA50 208.01/02.00.0018**

- Remove icon X on Wi-Fi Icon after device has connected wifi
- Modify indicator light display when shutdown charging
- Add AlertDialog when input Pin code per 5 counts
- Update Security Patch to September 1 2018
- Add doze mode switch
- Update OS KK to N, after scan ezconfig,DUT HW scan key can not work and virtual keyboard can not pop up
- Fixed issues EDA50K not sending correct Android Scancode compare with CN80
- Fixed issues the Launcher app does not allow to toggle to Alpha Mode
- Add lib "com.google.android.maps"
- Greek characters typed by physical keyboard
- Import HON Sentience Factory Registration
- Add provisioning mode in settings
- Avoid the last segment of the PN number is -IN, will not set the correct country code
- Add statusbar expand restriction and WiFi whitelist function to MDM.
- Change store path of wifillog to /sdcard/logger, and save previous log when reboot
- After change wifi password, DUT will show more same SSID in wifi list when connect wifi
- Block google search pop out by long press on Home key when in applock.
- Enable statusbar expand but hide QS panel and filter notifications by applock white list app in Applock mode.
- Move ap configure option in wifiradiosettings app
- Set suffix to  $\ln$ , scanning result can wrap when wedge as keys option is null
- BatteryAlert app will crash some time when USB connected.

Update CommonES to 5.01.01.4217 for fixed google play protect alert.

## **Version: EDA50 208.01/02.00.0016**

- Disable license check.
- Update memory to 2+16.
- Add Regulatory in the Settings
- Can't distinguish WWAN and WLAN by judging GPIO9.
- Update GMS version from 7.1\_r8 to 7.1\_201803
- Update Security Patch to April 1 2018
- New Firmware and low battery performance
- Add function SIMCard lock
- Wedge application should transmit all barcode data as keys.
- Lock bar and buttons by DeviceConfig
- Remove restriction of "Storage Setting-->clear cache data" for applock user.
- Input box on dialer page should request focus when first in.
- Need show call duration in call detail history page while using CMCC sim card.
- After factory reset with 'erase IPSM', no ../honeywell/autoinstall folder is available.
- SIP (VoIP) Feature does not works in WLAN.
- Disable Settings drawer view